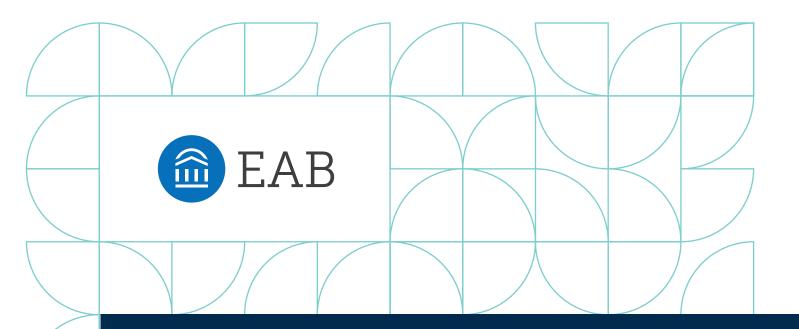

# How to **Proactively Manage** Your Student Caseload

Best Practices and Tips from 550+ Navigate Schools

**Proactive advising campaigns** enable advisors and other student success staff and faculty to direct outreach to specific populations of students in need of supplemental attention. By putting a special focus on the students who they can help the most or with actionable next steps, advisors are able to maximize the overall impacts of their efforts.

**Navigate**, EAB's Student Success Management System, makes it easier to execute your campaigns with a suite of tools (analytics, workflow, and student engagement) to quickly identify, contact, and meet with students. By deploying Navigate to coordinate student care with stakeholders across campus, advisors can create highly-specific campaigns and ensure that no students fall through the cracks.

# What Is Proactive Caseload Management?

# Defining an Emerging Approach to Advising

#### Three "Prerequisites"

#### Assigned Student Caseload

 Advising structure allows for reasonably sized assigned caseloads of <350 students</li>

#### Proactive Advising Approach

Advisor supports students holistically with an emphasis on long-term goals, solving problems before they escalate

#### 7 Access to Central Technology

Advisors and support staff across departments use a shared system to view data and collaborate

#### Five-Step Framework

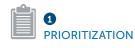

Advisor proactively identifies key factors that may indicate a need for extra support, such as:

- Low high school or cumulative GPA
- First-generation
- Financial risk
- Low midterm grades in key courses

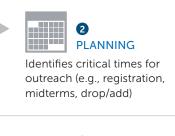

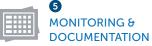

Closes the loop and monitors whether students improve

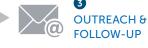

Executes outreach, tracks responses, and follows up as needed

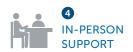

Advises students in person and refers to other offices as needed

# PRIORITIZATION Directing Attention to the Students Who Need It Most

#### Sample Communication Schedule

| WEEK | High Level of<br>Support Needed<br>5% of cohort | Moderate Level of<br>Support Needed<br>25% of cohort | Low Level of<br>Support Needed<br>70% of cohort |
|------|-------------------------------------------------|------------------------------------------------------|-------------------------------------------------|
| 2    | Check-in/initial coaching session               | Check-in/initial                                     | Check-in/initial                                |
| 3    | Complete success plan with student              | coaching session                                     | coaching session                                |
| 4    | Assess/adjust plan                              |                                                      |                                                 |
| 5    | Assign resources or tutoring                    | Create semester plan                                 |                                                 |
| 6    | Check-in prior to midterms                      | Check-in before                                      |                                                 |
| 7    | Reflect on first half of term                   | midterms/adjust plan                                 | Check-in before midterms                        |
| 9    | Plan from midterms                              |                                                      |                                                 |
| 10   | Reality check/adjust plan                       | Check-in about registration                          |                                                 |
| 11   | Check-in about registration                     |                                                      |                                                 |
| 12   | Register for classes                            |                                                      |                                                 |
| 13   | Follow-up after registration                    |                                                      |                                                 |
| 14   | Reflect/set goals for next term                 | Follow-up after registration                         | Follow-up after registration                    |

TOTAL CONTACTS

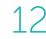

5

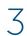

# OUTREACH AND FOLLOW-UP Techniques to Improve Response Rates

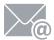

#### **Optimize Subject Lines**

- Email subject lines should contain fewer than 30 characters
- Subject lines that include a question mark or begin with "How to..." tend to have **higher open rates**
- For emails requiring an action, subject lines should be urgent and action-oriented, possibly including a next step in the subject line

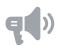

#### Audit Email Content

- Use a **tone** that is studentcentered and student-friendly
- Ensure **readability** by translating higher ed jargon, removing passive voice, and reducing multisyllabic words
- Keep messages short (<100 words) and emphasize a clear call to action

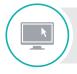

#### Already an EAB Navigate user?

Access more resources and tips in the Navigate Help Center.

**Use Alternative Channels** 

sensitive messages

Use texts sparingly for time-

• Direct students to the Navigate app

· If email and text don't work, some

calls or Facebook messages

• If all else fails, consider an

in-person classroom visit

students are responsive to **phone** 

for checklists and ongoing guidance

# MONITORING

# Choosing the Right Success Metrics for Your Caseload

#### Tips

Select **2–3 metrics** that make sense for your specific caseload

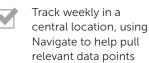

Review on an ongoing basis to prioritize within your caseload and intervene when appropriate

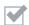

During your first year of tracking, identify targets you hope to achieve then adjust goals as needed in future terms

#### Sample Metrics

| Advisor-Student Contacts                                     | Goal | Outcome |
|--------------------------------------------------------------|------|---------|
| Response rate to outreach                                    |      |         |
| Number of advising appointments scheduled/attended           |      |         |
| Number of interventions based on early alerts                |      |         |
| Number of cases closed                                       |      |         |
| Student Actions or Status                                    |      |         |
| Percentage of caseload that submitted a degree plan          |      |         |
| Percentage of caseload that declared a major on time         |      |         |
| Percentage of caseload in good standing/SAP eligible         |      |         |
| Student Progress and Outcomes                                |      |         |
| Number of milestones met/anticipated graduation date         |      |         |
| Percentage of caseload that improved or maintained their GPA |      |         |
| Percentage of credits earned (vs. credits attempted)         |      |         |
| Percentage of caseload that registered for the next term     |      |         |
| Percentage of caseload that persisted to the next term       |      |         |

# How EAB Navigate Helps You Manage Your Caseload

| Enrollment History<br>ENROLLED IN: | Total Students Avg<br>GPA<br>3,119 1. | Com                | pletion      | Predictive Profil  | e<br>1,471<br>2,280<br>2,060 |
|------------------------------------|---------------------------------------|--------------------|--------------|--------------------|------------------------------|
| Spring Semester 2018 🖂             |                                       |                    |              |                    |                              |
| Student Information                |                                       |                    |              | Low Moderate       | High 🔛 Unknown               |
| Student Information                | Academic Pro                          |                    |              | Need campaion in   |                              |
| Al ~                               | Academic Pro                          | gress              |              | Vew our 61 Campaig | n Ideas for more details.    |
| TAG                                | Credits                               |                    |              |                    |                              |
| All v                              | Credit Completion Percentage          | 15                 | Total Earned | d Credits          |                              |
| CURRENT CLASSIFICATION             | # Students                            | Predictive Profile | # Stude      | ints               | Predictive Profile           |
| All 🗸                              | <50% 415<br>50-59% 660                |                    | 0 91         | 744                |                              |
| TRANSFER STATUS                    | 60-67% 612                            |                    | 30-59        | 620                |                              |
| All v                              | 67-79% 852<br>80-89% 299              |                    | 60-89        | 511                |                              |
|                                    | >+90% 281                             |                    | 120-149      | 389                |                              |
| Area of Study<br>COLLEGE           |                                       |                    | >*150        | 317                |                              |
|                                    |                                       |                    |              |                    |                              |
| AI ~                               |                                       |                    |              |                    |                              |
| All ~                              | Attempted Credits                     |                    |              |                    |                              |

# Prioritize Attention Across Your Assigned Students

**Dashboards and Search Tools** Highlight Student Performance Across Your Caseload or College\*

- Visualize performance indicators including predicted risk, GPA distribution, credit completion, DFW grades, and current registration status
- You can also use Advanced Search to identify and track groups of students based on a wide range of criteria
- You can save, export, or send outreach and appointment requests from your Advanced Search results

| Active Campaigns                                                    |                                                                   | w                                                                                |  |
|---------------------------------------------------------------------|-------------------------------------------------------------------|----------------------------------------------------------------------------------|--|
| Appointment Campaigns Progress Report Campaigns                     |                                                                   |                                                                                  |  |
| NAME                                                                | STATS                                                             | Actions                                                                          |  |
| Planning for Next Term<br>Sent: 10/10/2018   Quick Stats            | Appts. Made (60%)<br>Attend. Rate (73%)<br>Reports Created (81%)  | I want to create a new<br>Progress Report Campaign<br>Enrollment Census Campaign |  |
| BIOL Missed Success Marker<br>Sent: 09/10/2018   Quick Stats        | Appts. Made (55%)<br>Attend. Rate (73%)<br>Reports Created (81%)  | Appointment Compaign Progress Reports                                            |  |
| Pell Eligible - Credit Completion<br>Sent: 02/05/2018   Quick Stats | Appts. Made (43%)<br>Attend. Rate (22%)<br>Reports Created (10%)  | Al Progress Reports<br>Detailed Progress Reports<br>At Risk Progress Reports     |  |
| Keep it Up - 3.5 GPA and higher<br>Sent: 12/10/2017   Quick Stats   | Appros. Made (77%)<br>Attend. Rate (89%)<br>Reports Created (57%) | Detailed At-Risk Progress Report                                                 |  |
| Advising Appt. for Failed Courses<br>Sent: 11/22/2017   Quick Stats | Appts: Made (73%)<br>Attend: Rate (68%)<br>Reports Created (22%)  | Enrollement Census<br>Report from<br>Campaign Only                               |  |

# Easily Manage Your Outreach and Ongoing Campaigns

**Campaign Management** Allows You to Manage the Progress and Performance of Active Outreach Campaigns

#### OTHER FEATURES

2

- Appointment scheduling
- Automated appointment reminders
- Multimodal communication
- Free-form notes and appointment summaries

| Laura Gonzales              |                        |               |                     |                |                   |
|-----------------------------|------------------------|---------------|---------------------|----------------|-------------------|
| Overview Success Progres    | s History              | Class Info    | Academic Plan       | Major Explorer | Path #            |
| Laura's History 👻           |                        |               |                     | -              | 1                 |
| Expand All 🕶                |                        |               |                     |                | _                 |
| Filter by Type              |                        |               |                     | • (            |                   |
|                             | OCT 2018               |               |                     |                | (m                |
| Faculty Note                |                        | M             | eena Kaur 🧯         |                |                   |
| 10/03/2018                  | Comment                |               | d lost his job and  | Staff          | Alerts            |
| Reason:                     |                        |               |                     |                |                   |
| Reason:<br>Late assignments | she's havin<br>school. | g to work ext | ra hours to stay in | Taka           | Antion            |
|                             | she's havin            | g to work ext | ra hours to stay in |                | Action            |
| Late assignments            | she's havin<br>school. |               | n Bennett (         | Activ          | Action<br>e Campa |
| Late assignments            | she's havin<br>school. |               |                     | Activ          |                   |

# **3** Access a History of Each Student's Interactions

#### Advisors Can See a **History Feed** of All Recent Appointments, Referrals, and Notes from Staff and Faculty Across Campus

- The Student Smart Profile gets you up to speed on a student's performance so you can tailor outreach and advice in the moment
- On the History tab of the Student Profile, view all previous interactions to ensure that support is coordinated and not redundant
- Easily see whether a student has followed through on your advice by attending tutoring or other services

\*Dashboards are available to members with applicable capabilities. Users must have the appropriate permissions to access them.

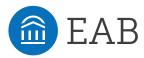

Washington DC | Richmond | Birmingham | Minneapolis | New York | Chicago 202.747.1000 | eab.com